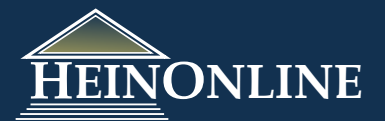

# Quick Reference Guide **United States Code**

**United States Code** 

**E United States Code** 

1925-2006

■ 2006 Edition

■ 2000 Edition

E 1994 Edition

⊞ 1988 Edition

■ 1982 Edition

■ 1976 Edition

■ 1970 Edition

⊞ 1964 Edition

■ 1958 Edition

⊞ 1952 Edition

E 1946 Edition

## **Where do you start?**

When selecting the United States Code from the Welcome Page, this is the landing page, also know as the *Collection Home* page, that you will see first.

### **Browse by Editions:**

The landing page displays a list of each edition available in HeinOnline. Expand (+) an edition to browse the titles included in that edition. The title listing is a direct link to the title of that edition.

## **Browse by Title:**

You can also choose to browse by title. This will display a list of all the title numbers. Expand (+) a title to view a list of all editions and then all volumes within which the title appears.

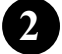

**1**

## **2 Do you have a USC Citation?**

If you have a U.S. Code citation, you can generate a full text search for the section of the U.S. Code. This tool allows you to insert a title number, section number and choose the edition from a drop down menu. HeinOnline is only indexed to the title level, therefore, in order to find a section we must generate a full text search for the section number. What does this mean exactly? The tool will provide you with a list of results within which the number appears. Thus you

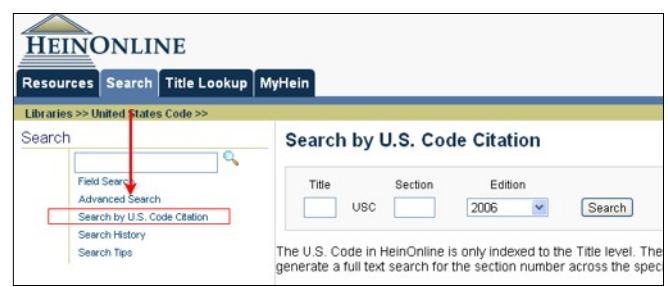

 $\left\{\begin{array}{c} \begin{array}{c} \mathbf{1} \\ \mathbf{1} \\ \mathbf{1} \end{array}\right\}$ 

Browse by US Code Edition

will need to navigate through the results to locate the page upon which the section begins. As the search is a full text search, you may get several results that include references to the section number or page number.

**HEINONLINE** 

**Libraries >> United States Code** Collection Resources

> Collection Home Subscribed Libraries

Browse By Edition

**External Links** 

More Info

Help & Training

**Wiki** 

Titles

Counsel]

Counsel

Code of Federal Regulations

U.S. Code [Legal Information Institute]

**USCprelim: Office of the Law Revision** 

U.S. Code [GPO Access] U.S. Code [Office of the Law Revision

About the United States Code

Quick Reference Guide - U.S. Code

General Help (Wiki)

HeinOnline Blog HeinOnline's YouTube Channel

Live Chat

U.S. Statutes at Large

Resources Search │ Title Lookup │ MyHein

*Example: Enter 9 USC 304 and look across the 2006 edition.*

## *Narrow a Search by Section Title to Refine Search Results*

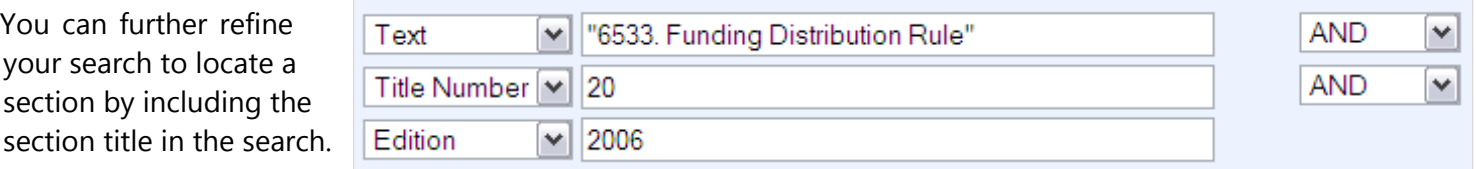

Example: Search for 20

You can further refine your search to locate a

U.S.C. 6533 by entering the section number followed by the section title as a phrase, "6533. Funding Distribution Rule". Input the title number, in this case 20, and narrow it to an edition such as 2006. This will minimize the results and provide you with a link to section 6533 of title 20 entitled Funding Distribution Rule.

## **3 Search by Popular Name:**

If you know the popular name of the law you can search across the text field to locate it within the U.S. Code. When doing this search, you must insert the popular name as a phrase using quotations. Also, it is best to include the title number in the search to further refine the results. In this example, search for "Air Transportation Safety and System Stabilization Act".

### **Field Search**

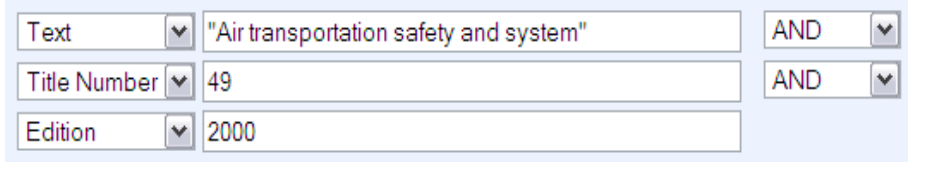

### **Advanced Search**

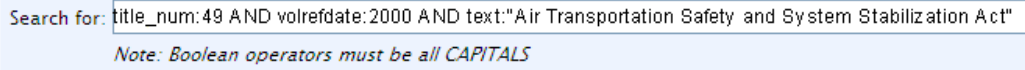

## **4 Search by Public Law Number:**

Search across the text field for a Public Law Number to locate a law within the U.S. Code. Public Law Numbers can appear anywhere within the text of the U.S. Code, therefore it is best to include the title number in the search to further refine the results. You may also narrow the search to a specific edition of the U.S. Code to refine the results even further. In this example, search for Pub. L. 107-42. NOTE: When searching by Public Law Number, you must use the format "Pub. L." before the number because this is how it appears in the text of the U.S. Code. A full text search is looking for an exact match to your term. Also, be sure to use quotations around the term.

 $1.711$   $0.000$ 

### **Field Search**

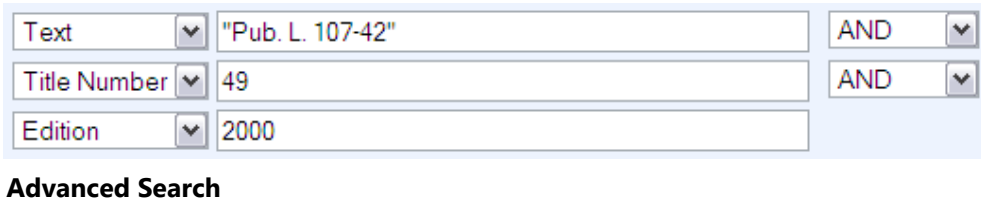

**AN ARTIS** 

## the face to ref "Duble 1, 107-49" ANID 64.

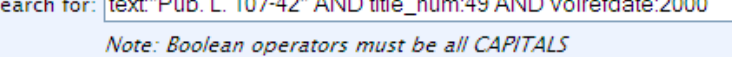

## **5 Search by Statutes at Large Citation:**

Search across the text field for a Statutes at Large citation. As is the case with Public Law Numbers, the Statutes at Large citation can appear anywhere within the text of the U.S. Code, therefore it is best to include the title number and a specific edition of the U.S. Code in the search in order to refine the results. In this example, search for 115 Stat. 230. NOTE: When searching by the Statutes at Large citation, you must use the format "115 Stat. 230" because this is how it appears in the text of the U.S. Code. You must also use quotations around this term.

### **Field Search**

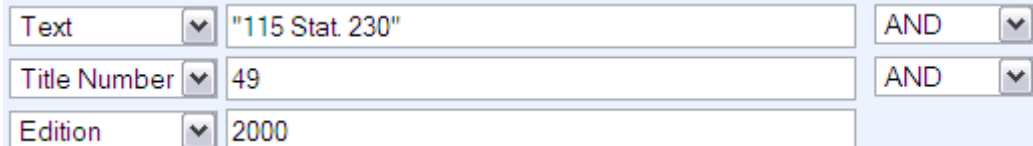

### **Advanced Search**

Search for: text:"115 Stat. 230" AND title\_num:49 AND volrefdate:2000

Note: Boolean operators must be all CAPITALS

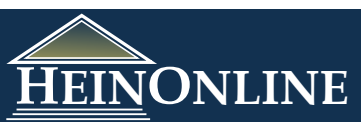